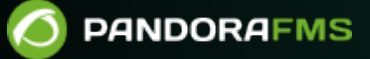

# **Configuración de alertas por correo**

From:

//pandorafms.com/manual/!775/

**Phanent link:** [https://pandorafms.com/manual/!775/es/documentation/pandorafms/technical\\_annexes/35\\_pfms\\_configuration\\_emails\\_alerts](https://pandorafms.com/manual/!775/es/documentation/pandorafms/technical_annexes/35_pfms_configuration_emails_alerts) 2024/03/18 21:03

## **Configuración de alertas por correo**

### **Guía rápida de configuración de correos para alertas en Pandora FMS**

#### **Configuración de correo con cuenta Gmail**

Para que el servidor de Pandora pueda mandar las alertas mediante correo de cuenta Gmail necesitamos tener configurado Pandora y Postfix del siguiente modo:

#### **Configuración Pandora**

Para configurar correctamente el correo con una cuenta de Gmail en el archivo de configuración del servidor de Pandora (/etc/pandora/pandora\_server.conf) tienen que estar comentados todos los campos excepto el mta\_address que lo configuraremos con localhost o la ip del servidor donde se encuentre el servidor postfix instalado.

Si tenemos instalado Postfix en el mismo servidor que Pandora la configuración en el pandora\_server.conf sería esta:

 mta\_address localhost #mta\_port 25 #mta\_user myuser@mydomain.com #mta\_pass mypassword #mta\_auth LOGIN #mta\_from Pandora FMS <pandora@mydomain.com>

A continuación se muestra un pequeño resumen de la configuración de una alerta en la consola de Pandora.

#### **Configuración de Acción**

Para configurar el destinatario de correo usamos la acción Mail to XXX para añadir un destinatario de correo al que se enviaran todos los correos de las alertas.

#### ALERTS » CONFIGURE ALERT ACTION <sup>7</sup>

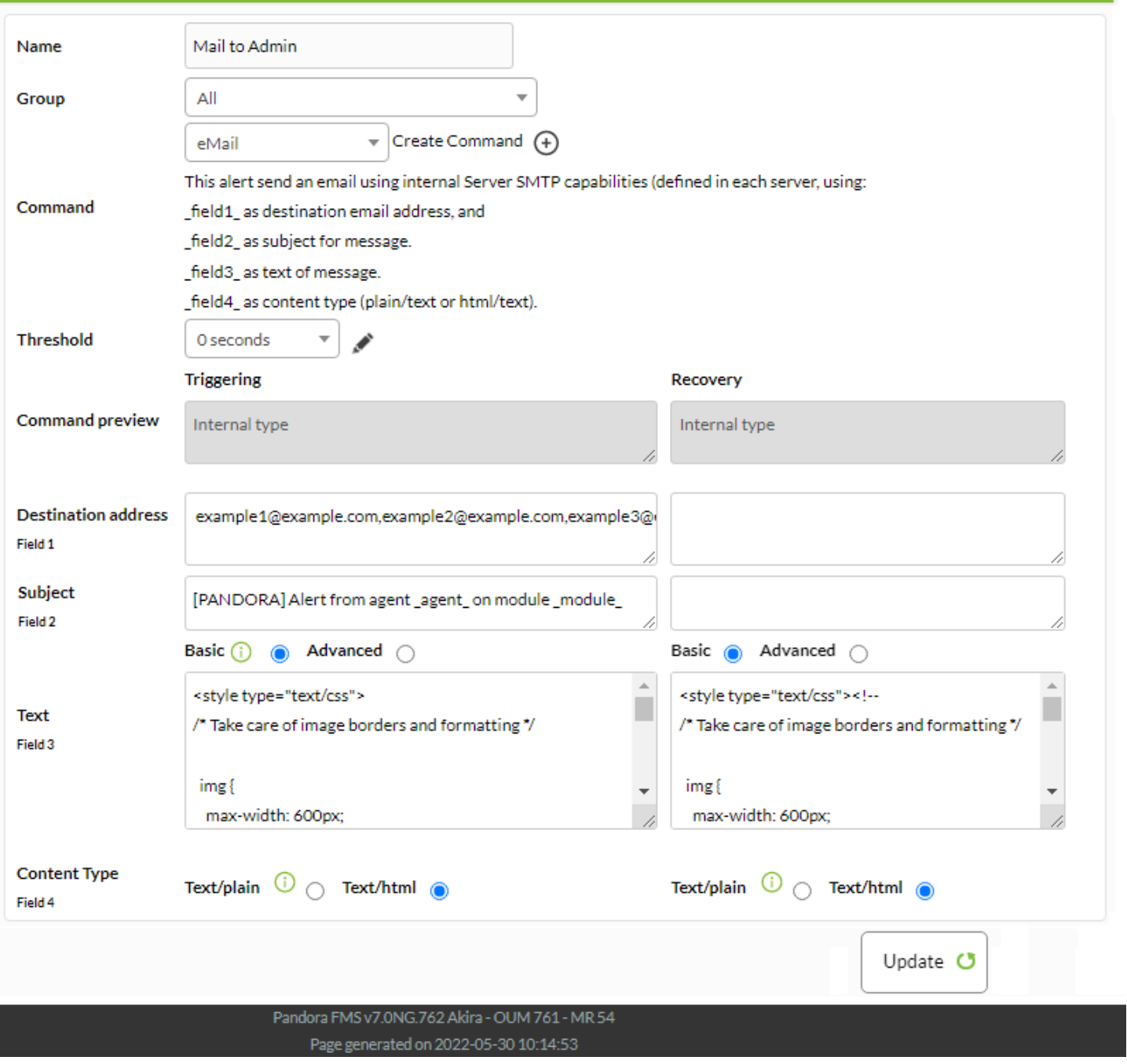

#### **Configuración de la Alerta**

En este caso se ha generado en la configuración del módulo > Alertas, una nueva alerta con el módulo que puede verse en la captura.

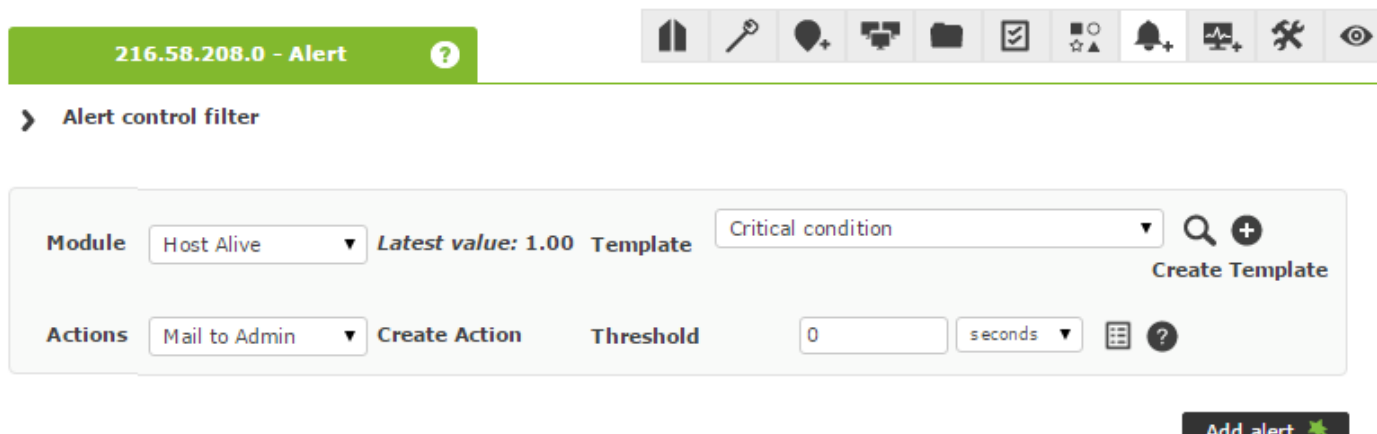

Una vez que salta la alerta observamos como llegará al correo elegido en la acción:

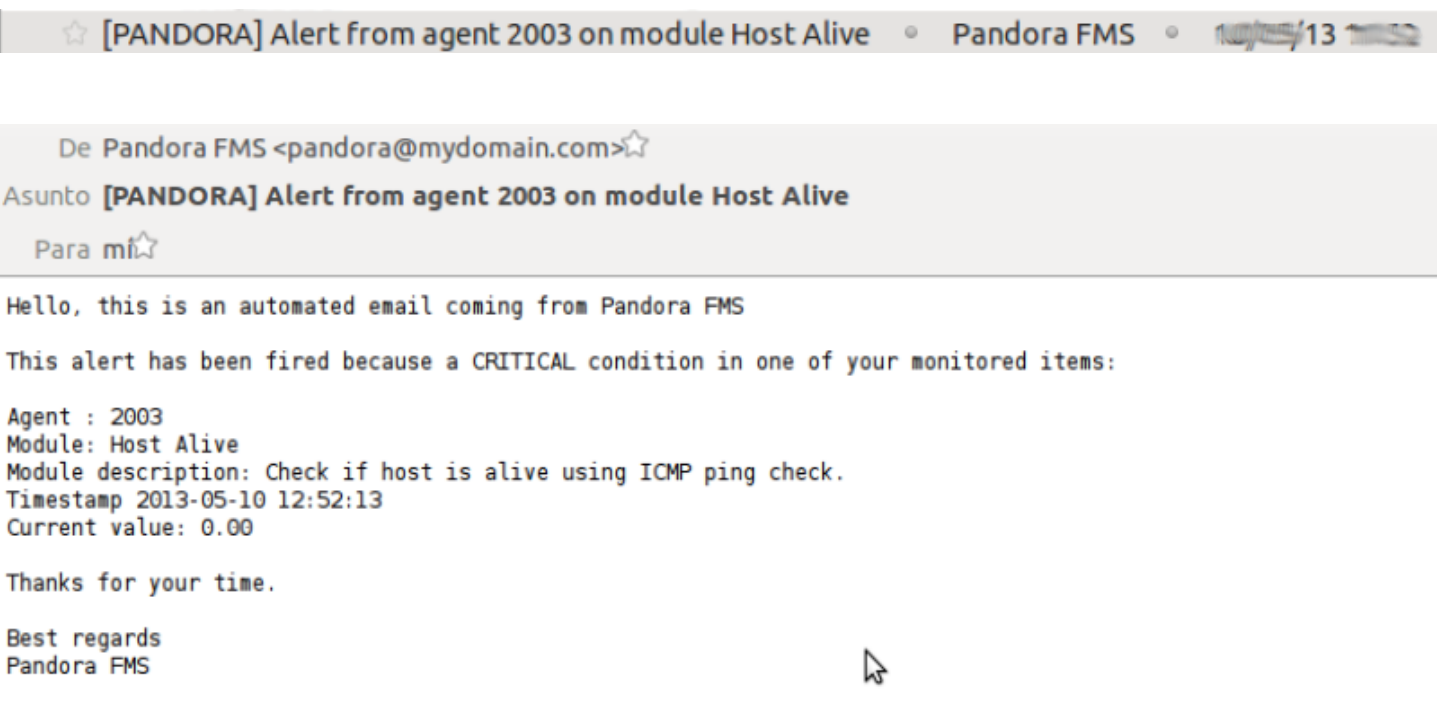

#### **Instalación Postfix**

 $\odot$ 

Se deben tener los siguientes paquetes instalados en el servidor de Pandora para el correcto funcionamiento del servidor postfix junto con una cuenta de GMAIL.

yum install postfix mailx cyrus-sasl-plain cyrus-sasl cyrus-sasl-lib cyrus-saslmd5 cyrus-sasl-scram cyrus-sasl-gssapi

#### **Configuración Postfix**

Asumiendo que ya tiene instalado Postfix en su servidor y que todo funciona correctamente

excepto el envío de mail via gmail, deberá seguir estos pasos:

1– Comprobar que se tiene habilitada en la cuenta de Gmail la opción "less secure pass". Para ello se puede habilitar en este link.(<https://myaccount.google.com/lesssecureapps>)

2– Editar el fichero /etc/postfix/main.cf y añadir las siguientes líneas al final del archivo:

```
myhostname = <hostname> #Añadir aqui hostname del servidor
relayhost = [smtp.gmail.com]:587
smtp sasl auth enable = yes
smtp sasl_password_maps = hash:/etc/postfix/sasl_passwd
smtp tls policy maps = hash:/etc/postfix/tls policy
smtp sasl security options = noanonymous
smtp use tls = yessmtp tls CAfile = /etc/pki/tls/cert.pem
smtp tls security level = encrypt
```
3– Crear el archivo /etc/postfix/sasl\_passwd con su dirección de gmail y contraseña.

nano /etc/postfix/sasl\_passwd

Añadir la siguiente línea en el fichero con su dirección de gmail y contraseña:

[smtp.gmail.com]:587 ACCOUNT@gmail.com:PASSWORD

Protegerlo adecuadamente:

 chmod 600 /etc/postfix/sasl\_passwd chown root:root/etc/postfix/sasl\_passwd

4– Crear el archivo /etc/postfix/tls\_policy con la siguiente información:

```
nano /etc/postfix/tls_policy
```

```
[smtp.gmail.com]:587 encrypt
```
Protegerlo adecuadamente:

```
 chmod 600 /etc/postfix/tls_policy
 chown root:root/etc/postfix/tls_policy
```
5- Transformar /etc/postfix/sasl\_passwd y /etc/postfix/tls\_policy a un fichero indexado de tipo hash mediante la instrucción:

postmap /etc/postfix/sasl\_passwd && postmap /etc/postfix/tls\_policy

Lo que creará el fichero /etc/postfix/sasl\_passwd.db y /etc/postfix/tls\_policy.db

 $\odot$ 

6– Finalmente, reiniciar postfix para aplicar los cambios, así:

#### /etc/init.d/postfix restart

7– Se puede comprobar el funcionamiento abriendo dos consolas. En una se ejecutará el siguiente comando para monitorear el comportamiento del correo:

```
tail -f /var/log/maillog
```
Y en la otra se enviará un correo:

echo "Prueba correo" | mail prueba@gmail.com

Si los pasos anteriores han tenido éxito, en la otra consola se debería ver algo como ésto:

Dec 18 18:33:40 OKComputer postfix/pickup[10945]: 75D4A243BD: uid=0 from= Dec 18 18:33:40 OKComputer postfix/cleanup[10951]: 75D4A243BD: message-id= Dec 18 18:33:40 OKComputer postfix/qmgr[10946]: 75D4A243BD: from=, size=403, nrcpt=1 (queue active) Dec 18 18:33:44 OKComputer postfix/smtp[10953]: 75D4A243BD: to=prueba@gmail.com, relay=smtp.gmail.com[74.125.93.109]:587, delay=3.7, delays=0.15/0.14/1.8/1.6, dsn=2.0.0, status=sent (250 2.0.0 OK 1324249500 eb5sm36008464qab.10) Dec 18 18:33:44 OKComputer postfix/qmgr[10946]: 75D4A243BD: removed

Si el resultado es el anterior, Pandora apuntará al servidor Postfix para mandar los correos y serán enviados sin problemas.

[Volver al índice de documentación de Pandora FMS](https://pandorafms.com/manual/!775/es/documentation/start)

 $\circ$